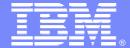

#### **IBM Software Group**

### **Essentials of Rational XDE** Creating a Project in XDE

Rational<sub>®</sub> software

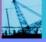

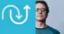

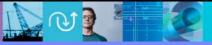

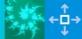

### Objectives: Creating a Project in XDE

- Create a project in XDE
- Identify and describe XDE project types
- Organize a project
- Lab: Create a sample project

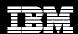

## What Does a Project Do?

- It allows you to:
  - Manage
  - Share
  - Organize
    - Folders and files
- Files it supports include:
  - Models
  - Source code
  - Text files
  - Other project-related artifacts

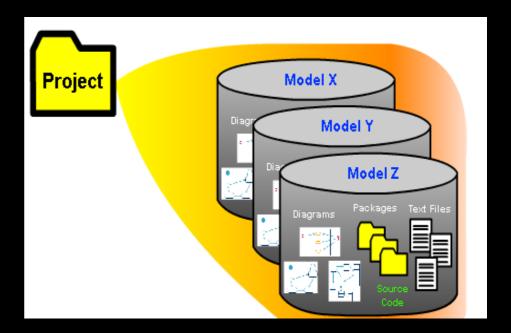

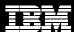

## Tracking a Project

- In XDE, track your project in:
  - The Navigator
  - The Model Explorer

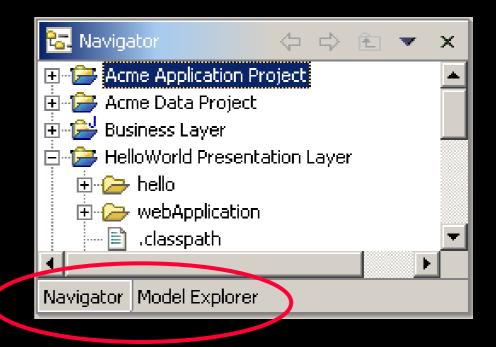

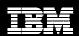

## Navigating in a Project

- The Navigator window enables you to:
  - View
  - Open
  - Close
  - Save
  - Delete
    - Projects or files in a project

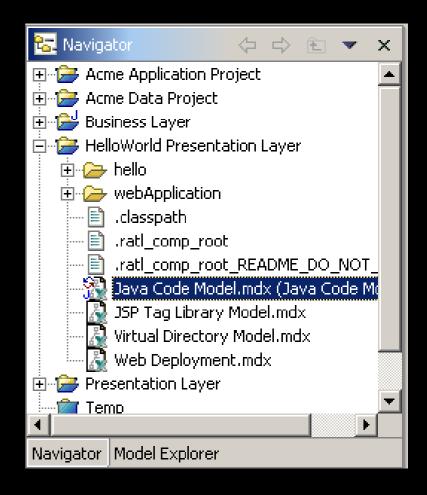

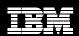

## Navigating in a Model

- The Model Explorer:
  - Adds
  - Deletes
  - Moves
  - Organizes
  - Sorts
    - Model elements for each model in a project

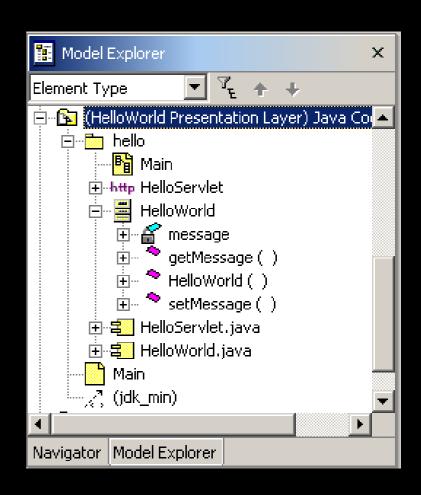

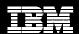

### **Project Classifications**

- XDE provides these project classifications:
  - Java
  - Modeling
  - Plug-in Development
  - Simple project
- Each classification includes a number of projects, each with its own configuration.

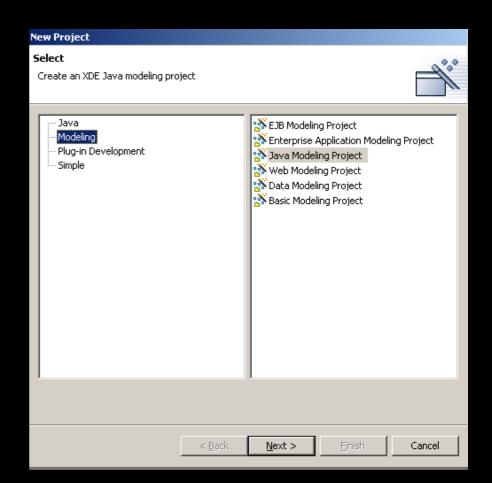

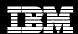

### Modeling Project Types

- Depending on the project classification, there are various project types:
  - EJB
  - Enterprise Application
  - Java
  - Web
  - Data
  - Basic
- Each project may contain one or more XDE models
  - Only one Code Model

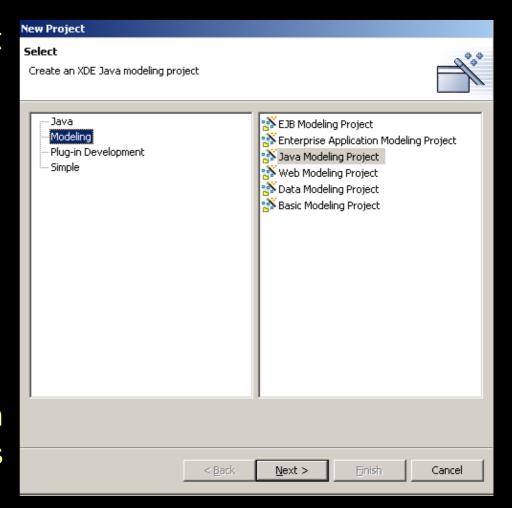

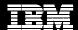

### Types of Models

#### Java Code Model:

- Reverse-engineers
   Java source code, byte code, and archive files.
- Is the only model in a project that can roundtrip-engineer Java source code.
- Allows only one Java
   Code Model per project.

#### Java Content Model:

- Does not support the addition of Java source files or any of the round-trip engineering functionality.
- Is an XDE model not designated as a code model.
- Supports Java specific properties of model elements

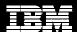

### Types of Models (continued)

#### Deployment Models

- When you deploy a Java application, XDE generates the following files and includes the specified .class files in them:
  - Deployment descriptors
  - EAR, EJB-JAR, or WAR files

#### Reference Models

- Contains references to all files not referenced in the code model
- Are usually referenced by a code model.
- Can appear in a code model more than once.

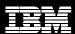

## Starting a New Project

- Create new projects, folders, and files in XDE by using:
  - File menu
  - Navigator window
  - New Wizard button
  - Ctrl+N

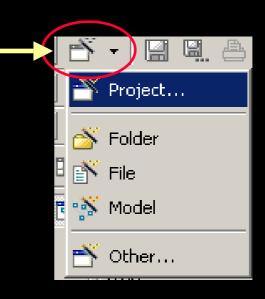

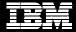

### Creating Your First XDE Project

From the toolbar, click:

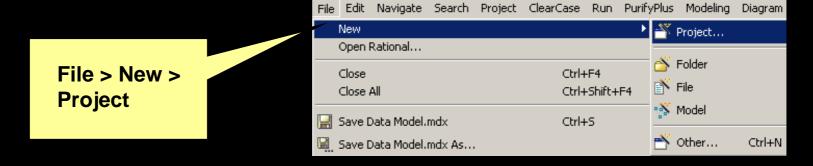

 In the project wizard, click the project type.

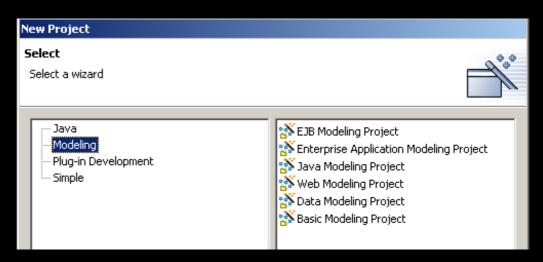

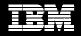

# Naming the Project

New projects require a:

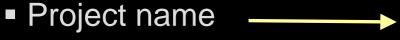

Root directory

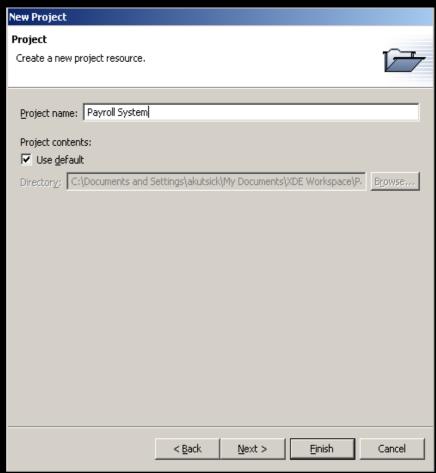

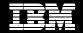

## Create a Model in Your First XDE Project

 From the toolbar, click:

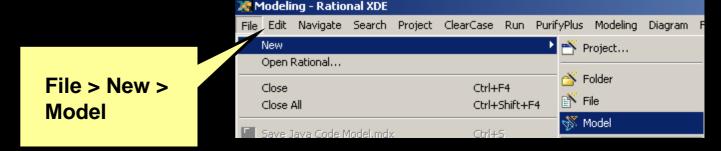

 In the File types list, click the type of model you want to create

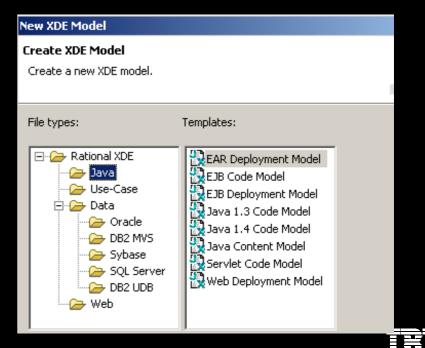

## Create a Model in your First XDE Project (continued)

- When a model is created in the project, the Model Explorer is opened showing one or more models with a **Main** diagram.
- The Navigator shows that one or more XDE projects are created.
- Each project contains:
  - A classpath document
  - Zero or more models
  - Other resources (optional)

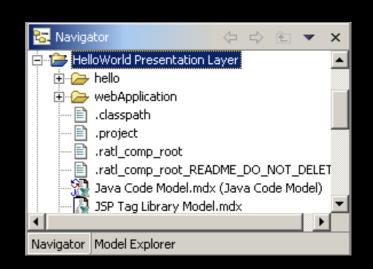

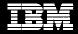

### Model Templates

- Assist you when starting a project
- Fit most modeling objectives
- Are displayed in a tree structure under your project

To select a model template, click Rational XDE in the File types list and select a model template that meets your needs.

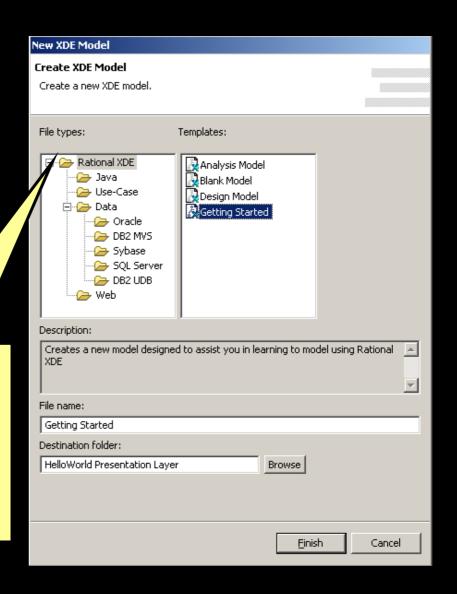

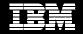

## Organizing Your Project

- There are several ways to organize your project:
  - Put everything into a single model

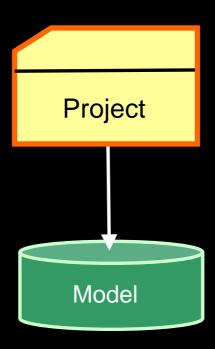

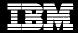

# Organizing Your Project (continued)

Split the project into multiple models

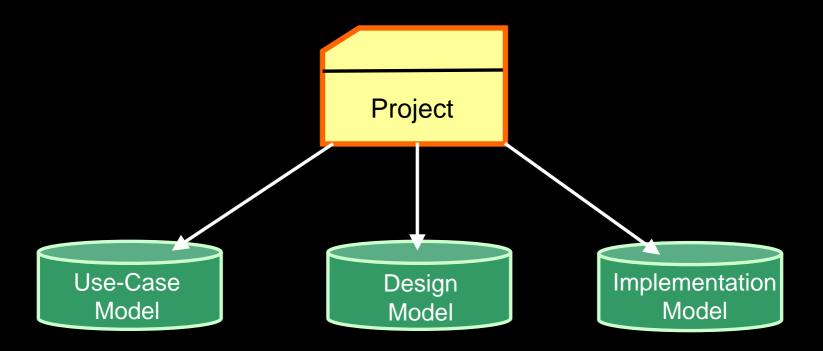

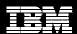

## Organizing Your Project (continued)

 Split your project into multiple XDE projects and models

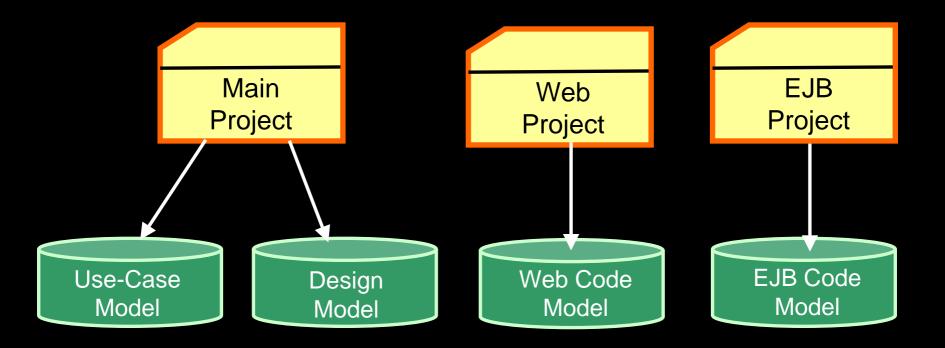

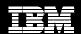

### Demo: Add Resources to a Project

- The instructor will now show you how to add new:
  - Folders
  - Files
  - Models

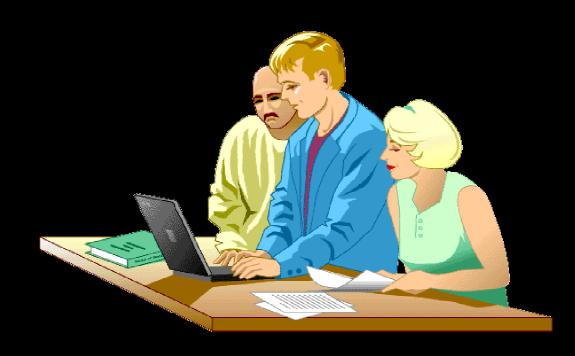

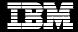

## Lab: Create a New Project

- In this lab, you will:
  - Create a project
  - Add a model resource to a project

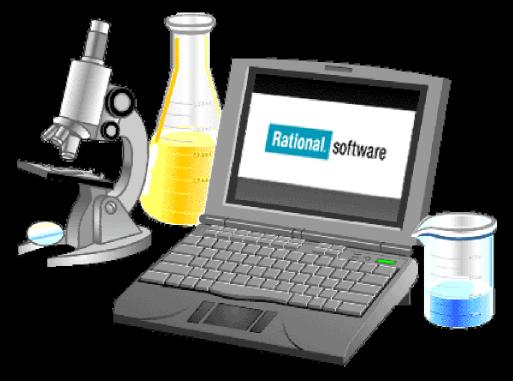

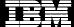

### Summary

- Typically, a project is self-contained and will contain models, source code, text files, and other project-related artifacts.
- Models are contained within a project since they are descriptions of your application's architecture, requirements, design, and deployment.
- A project may contain one or more XDE models; however, only one of these models can be a code model.

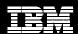